解读: 通过启用序列化功能, 你可以增加一个或多个数据源对象的数据实现批量打印。 例如 添加文本(或 条形码)对象, 从第一张标签数值 001 序列递增打印到数值 100。

解法:

一、双击文本,弹出文本属性对话框,输入起始数值 001。如下图所示:

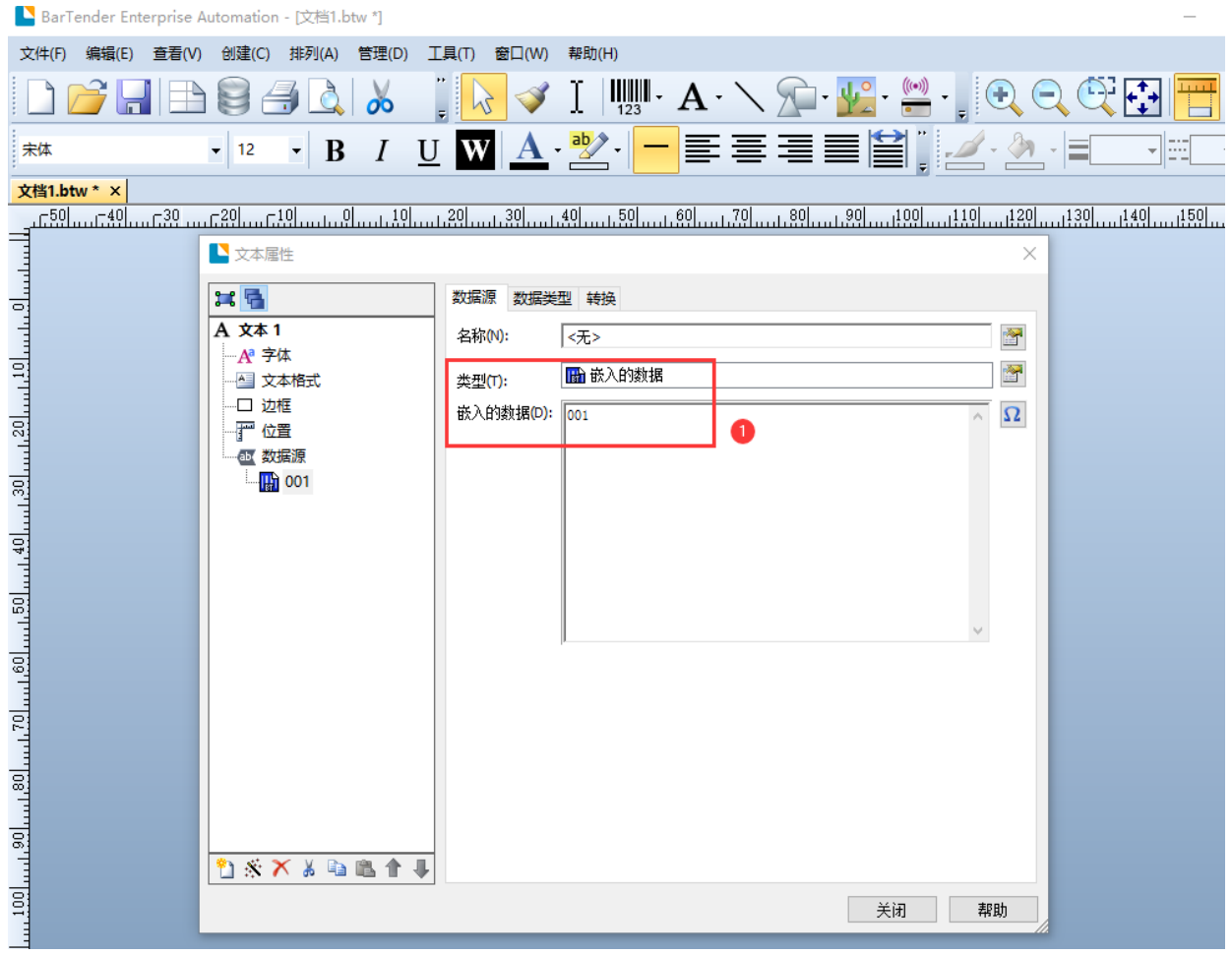

二、切换"转换"栏位,点击"序列化"按钮,勾选"递增或递减",确定完成(默认设置为递增值 "1", 用户也可依据自身需求进行其它设定)。如下图所示:

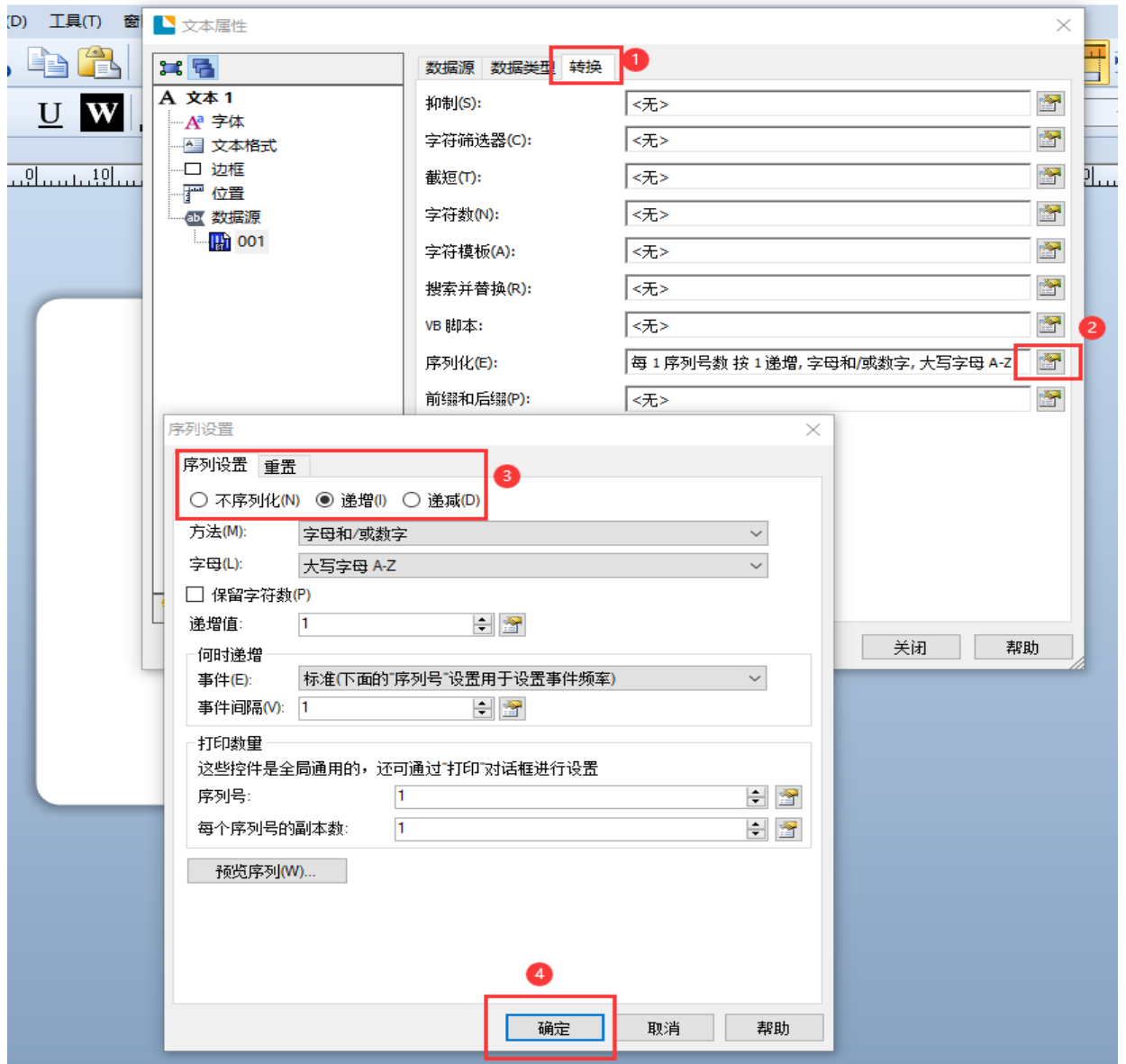

三、打印,输入序列号打印份数"100",即可完成序列递增打印任务。如下图所示:

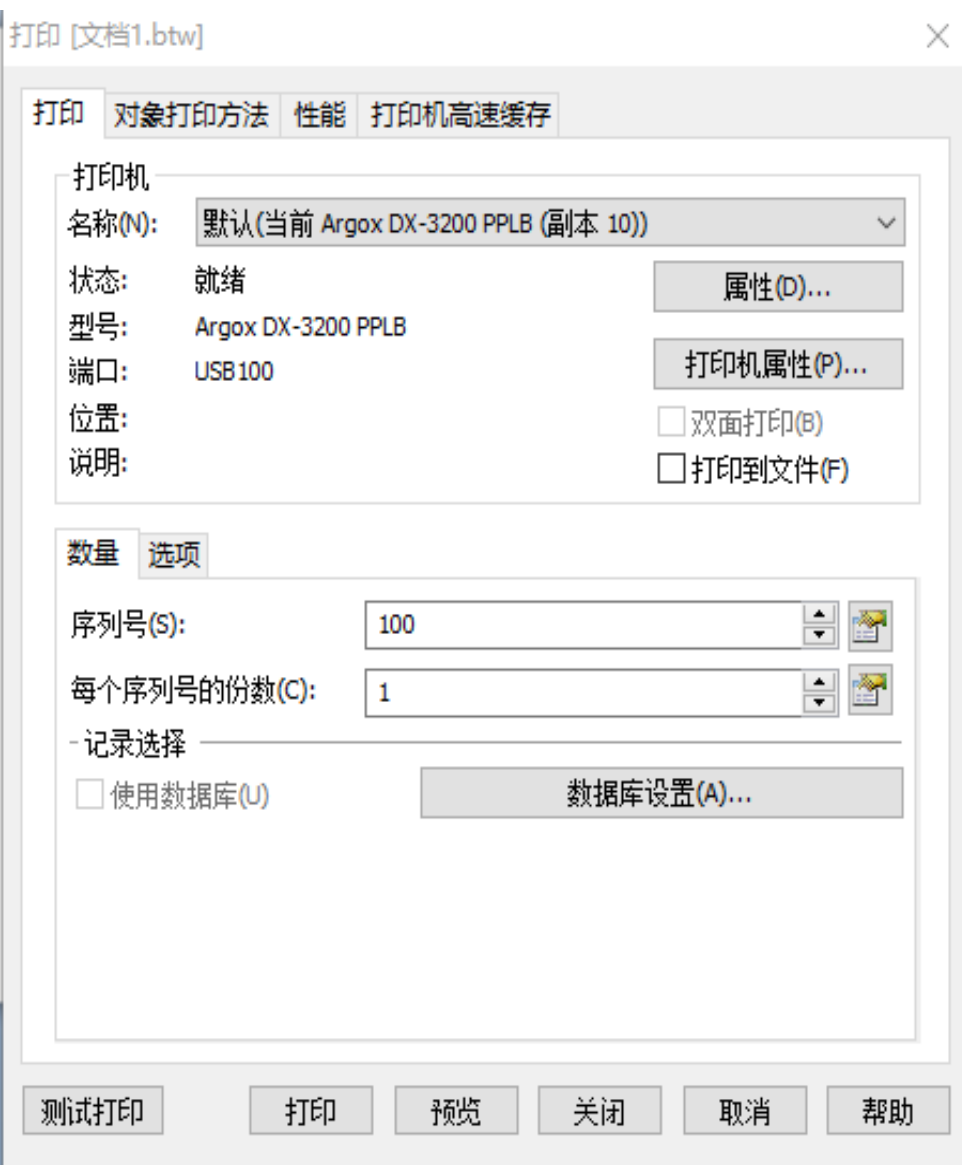